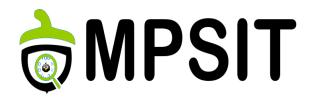

#### Lecture 6

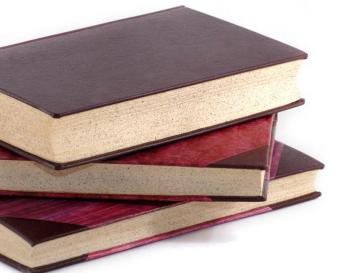

# **6** Yocto Project external tools

15 noiembrie 2016

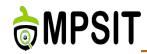

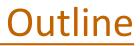

> Wic

- Swabber
- > LAVA
- Build Appliance

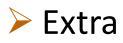

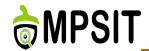

- Hob: deprecated due to lack of vision towards the product
- Toaster: useful web interface and strong features behind
- Autobuilder: QA support and build testing results need to be visible for the whole community
- Devtool: system development enhancement tool, used to automate recipe generation process

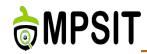

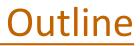

- Swabber
- > LAVA
- Build Appliance

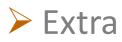

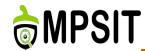

- > Tools have nothing in common with each other
- Swabber: access detection on host
- Wic: resolves a limitation of Bitbake
- LAVA: automation testing framework
- Build Appliance: build and boot Yocto Project Linux image using a non-Linux development system
- Matchbox: X11 base environment for constrained platforms

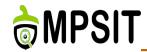

- Standalone framework
- Extension of Bitbake
- > Feature not desired as part of Bitbake
- Partitioning mechanism and description language
- > Bitbake way of working:
  - genext2fs -b \$ROOTFS\_SIZE ... \${IMAGE\_NAME}.rootfs.ext3
  - tune2fs -j \${DEPLOY\_DIR\_IMAGE}/\${IMAGE\_NAME}.rootfs.ext3

Wic proposed another more complex solution

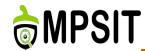

## image\_types.bbclass

- IMAGE\_CMD\_bar = "some shell commands"
- IMAGE\_CMD\_baz = "some more shell commands"
- Foo-default-settings.inc
  - IMAGE\_CLASSES += "image\_types\_foo"
- image.bbclass
  - inherit \${IMAGE\_CLASSES}
  - > image\_types\_foo.bbclass
  - IMAGE\_FSTYPES

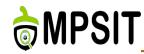

> meta-fsl-arm/imx23evk.conf

include conf/machine/include/mxs-base.inc

> SDCARD\_ROOTFS ?=

"\${DEPLOY\_DIR\_IMAGE}/\${IMAGE\_NAME}.rootfs.ext3"

IMAGE\_FSTYPES ?= "tar.bz2 ext3 uboot.mxsboot-sdcard sdcard"

## IMAGE\_CLASSES +="image\_types\_fsl"

## image\_types\_fsl.bbclass

- inherit image\_types
- IMAGE\_CMD\_uboot.mxsboot-sdcard = "mxsboot sd \${DEPLOY\_DIR\_IMAGE}/u-boot-\${MACHINE}.\${UBOOT\_SUFFIX} \${DEPLOY\_DIR\_IMAGE}/\${IMAGE\_NAME}.rootfs.uboot.mxsboot -sdcard"

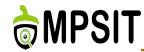

Wic history

- Name derived from OpenEmvedded Image Creator (oeic)
- Based on Meego Image Creator (mic) framework
  https://github.com/01org/mic
- Redhat kickstart project syntax: clearpart, part & bootloader
  - http://fedoraproject.org/wiki/Anaconda/Kickstart
- Configuration inside .wks files
  - known as Openembedded kickstart file
  - wic list images
- Implemented using pykickstarter library

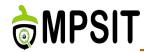

- Clearpart: clears disk of partitions
- part: the reverse operation
- Bootloader: bootloader install and part specific information handling (booting done as described in configuration file)

```
common.wks.inc
directdisk-bootloader-config.cfg
directdisk-bootloader-config.wks
directdisk-gpt.wks
directdisk-multi-rootfs.wks
<u>directdisk.wks</u>
mkefidisk.wks
mkgummidisk.wks
mkhybridiso.wks
qemux86-directdisk.wks
sdimage-bootpart.wks
systemd-bootdisk.wks
```

```
def pre():
```

free-form python or named 'plugin' commands

clearpart commands part commands bootloader commands named 'plugin' commands

def post():
 free-form python or named 'plugin' commands

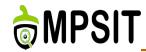

- Allow for wic functionality to be extended and specialized
- Source plugins provide mechanism to customize image generation process
- Created as a subclass of SourcePlugin
- Implementation added to scripts/lib/wic/plugins/source/
- > Can also be added from external layers
- At the end call plugin.get\_source\_plugin\_methods() to get the needed method

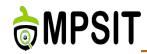

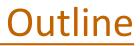

## Swabber

#### > LAVA

Build Appliance

#### Matchbox

#### Extra

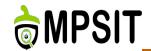

- > Build system contamination detection system
- Last commit since September 2011
- Still available onto Yocto Project website
  - <u>https://www.yoctoproject.org/tools-</u> resources/projects/swabber
- > It is still presented as under development

**MPSIT** 

- > git clone <u>http://git.yoctoproject.org/git/swabber</u>
- > cd swabber

≻ make

/update\_distro <mydistrodir>
 Lets choose Ubuntu-distro-test

- Ubuntu-distro-test/
  - distro
  - distro.blob
  - md5
- └── packages
- strace -o logs/foo.log -e trace=open,execve -f <my command>
- > ./swabber -c all -l logs -o required.txt -r extra.txt -p
  <project\_dir> -d mydistrodir/ ~ /tmp

## **The Market Market**

tree swabber/

swabber/

- BUGS

├── canonicalize.c

├── canonicalize.h

- COPYING
- detect\_distro
- ├─ distros
  - ├── Fedora
  - │ └─ whitelist
- ├── generic
- | |— blacklist
- | |- filters
- │ └─ whitelist
- ├─ Ubuntu
- | |--- blacklist

- | |- filters
  - └── whitelist
- └── Windriver
  - └── whitelist
- ├── dump\_blob.c
- ├─ lists.c
- ├─ lists.h
- ├─ load\_distro.c
- ├── Makefile
- ├── packages.h
- ├── README
- ├── swabber.c
- ├── swabber.h
- swabprof.c
- ├── swabprof.in
- ├── swab\_testf.c
- ├─ update\_distro
- ├── wandering.c
- └── wandering.h
- 5 directories, 28 files

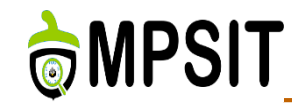

#### cat required.txt

```
# Automatically generated by swabber on Wed Nov 17 16:52:03 2010
# Distro: Ubuntu-10.04.1-64
binutils 2.20.1-3ubuntu7
# at-config:
     /usr/lib/libopcodes-2.20.1-system.20100303.so
     /usr/lib/libbfd-2.20.1-system.20100303.so
     /usr/bin/as
  at-make:
     /usr/lib/libopcodes-2.20.1-system.20100303.so
     /usr/lib/libbfd-2.20.1-system.20100303.so
     /usr/bin/ld
     /usr/bin/as
dash 0.5.5.1-3ubuntu2
# at:
     /bin/sh
sed 4.2.1-6
# at:
     /bin/sed
```

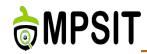

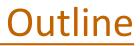

## Swabber

## > LAVA

Build Appliance

#### Matchbox

#### Extra

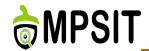

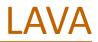

- Linaro Automation and Validation Architecture
- Written in Python and YAML
- Continuous integration system for virtual or physical hardware deployment
- > Very scalable variety of tests:
  - Boot the board
  - Board interaction
  - External hardware interaction

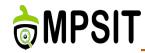

- <u>https://www.youtube.com/watch?v=GDOgtzd0dDs</u>
- <u>https://validation.linaro.org/</u>
- Scheduled automatic testing
- System recovery after crash
- Regression testing, continuous integration testing, platform enablement testing
- Support for both local and cloud solution
- Performance and power consumption measurement

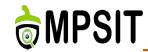

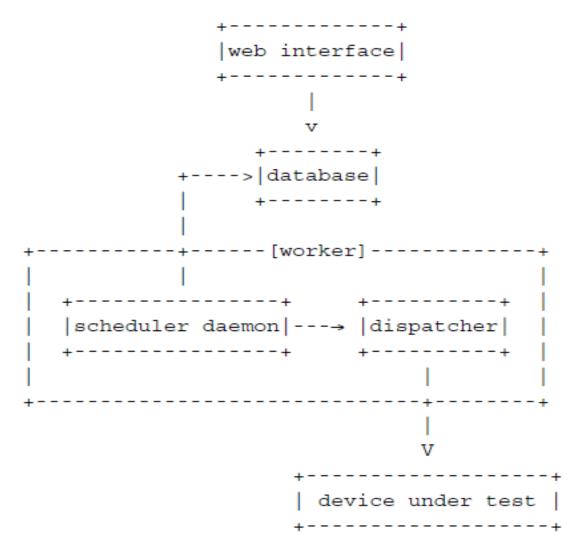

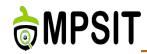

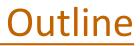

- Swabber
- > LAVA
- Build Appliance

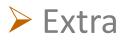

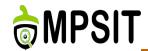

- A VM that allows you to build and boot a custom embedded Linux image with the Yocto Project using a non-Linux development system
- build-appliance-image
- Not recommended as a day-to-day production development environment
- Primary role for testing and experimenting
- https://www.yoctoproject.org/downloads/tools

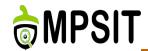

- Host computer: the system on which you are running the Build Appliance
- VMware: the company that provides VMware Player and VMware Workstation applications
- OVF File: The Open Virtual Machine Format file. This file defines the Virtual Machine, including which disk image (vmdk) to use.
- Build Appliance: The Disk File running on either the VMware Player or the VMware Workstation

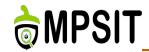

## Download and unzip:

http://downloads.yoctoproject.org/releases/yocto/yocto-

2.2/build-appliance/Yocto Build Appliance.zip

Yocto\_Build\_Appliance.vmxf

Yocto\_Build\_Appliance.vmdk

Yocto\_Build\_Appliance.vmx

Make sure you have installed any VM provider installed from the ones supported (Vmware Player, Vmware Workstation VirtualBox)

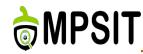

- > Set the VM accordingly:
  - Generic system configurations
  - Memory & Processor configurations
  - > Network configuration in case of proxy usage
- Select Yocto\_Build\_Appliance.vmx for VMware or Yocto\_Build\_Appliance.vmdk for VirtualBox
- Start the newly configured VM
- If using Hob it will launch in the environment of not, Bitbake a terminal prompt should appear and you can use Bitbake without restrictions

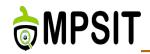

## Exit Hob by clicking the "x" button

> Confirm exiting Hob to return to a shell prompt

## > Enter the shutdown command:

> shutdown -h now

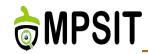

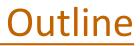

- Swabber
- > LAVA
- Build Appliance

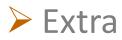

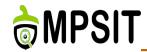

- Open source base environment for X Window System
- Wide-screen space, input mechanism or system resources limitations
- Runs on non-desktop embedded platforms
  - Handhelds
  - Set-top boxes
- Consists of a number of interchangeable applications
- Enhance usability in constrained environment

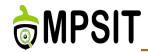

- Key press simulation library
- Window management library
- Desktop & GUI
- Panels
- Terminal
- Themes
- Media Player

# **The Market**

## Matchbox repos

libfakekev libmatchbox libmatchboxwm2 matchbox-common matchbox-config-gtk matchbox-desktop matchbox-desktop-2 matchbox-documentation matchbox-history matchbox-keyboard matchbox-panel matchbox-panel-2 matchbox-panel-manager matchbox-stroke matchbox-terminal matchbox-tests matchbox-themes-extra matchbox-window-manager matchbox-window-manager-2 mb-applet-input-manager mb-applet-light mb-applet-startup-monitor mb-applet-volume mb-desktop-xine xcursor-transparent-theme xlib-async xsettings-daemon

Matchbox

Library for simulating key press events under X11 Matchbox common functionality library Matchbox Window Manager Library 2 Matchbox shared files Matchbox GUI config tool Matchbox Desktop v1 Matchbox Desktop v2 Matchbox Documentation Original Matchbox repository historical record Matchbox Keyboard Matchbox Panel v1 Matchbox Panel v2 Matchbox Panel Manager Application Matchbox touchscreen input method Matchbox Terminal Matchbox Tests Matchbox themes Matchbox Window Manager v1 Matchbox Window Manager v2 Matchbox Panel Input Manager Applet Matchbox Panel Screen Brightness Applet Matchbox Panel Startup Monitor Applet Matchbox Panel Volume Control Applet Media player for Matchbox XCursor Transparent Theme

Small gconf -> xsettings bridge

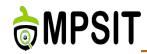

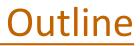

- Swabber
- > LAVA
- Build Appliance

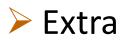

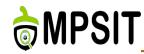

## > Opkg

- Lightweight package management system embedded devices
- Written in C, similar to apt/dpkg, used in OpenEmbedded and OpenWrt

#### Pseudo

- Used directly or as an LD\_PRELOAD to allow system administrator operations even though you are an ordinary user
- Define file`s ownership or permission information

## Eglibc

> Designed for embedded devices, compatible with glibc

## Cross-prelink

Prelinking for performance improvements

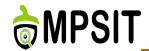

## Next class we will have the next test

- Includes courses: 3, 4, 5 and 6
- > Similar with the previous one
- The project presentation will be done in the last week of the semester.
- The week before and the one after the vacation will be used for project related topics

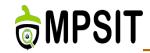

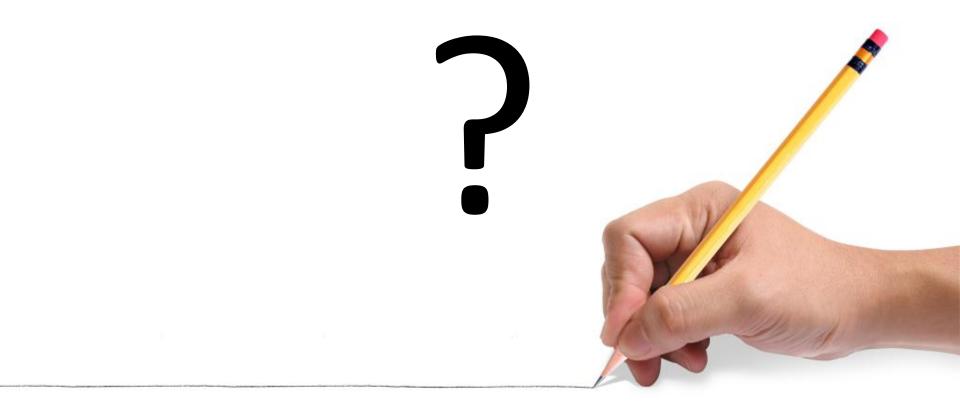